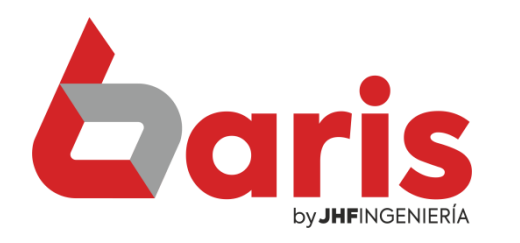

## **Como desactivar** narrador de Windows

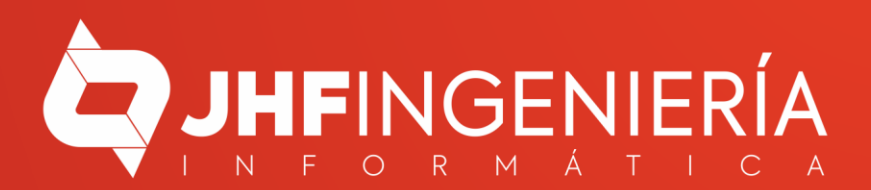

**COMO DESACTIVAR NARRADOR DE WINDOWS**

> Ingrese en Inicio y haga click en el botón [Configuración]

> > 1

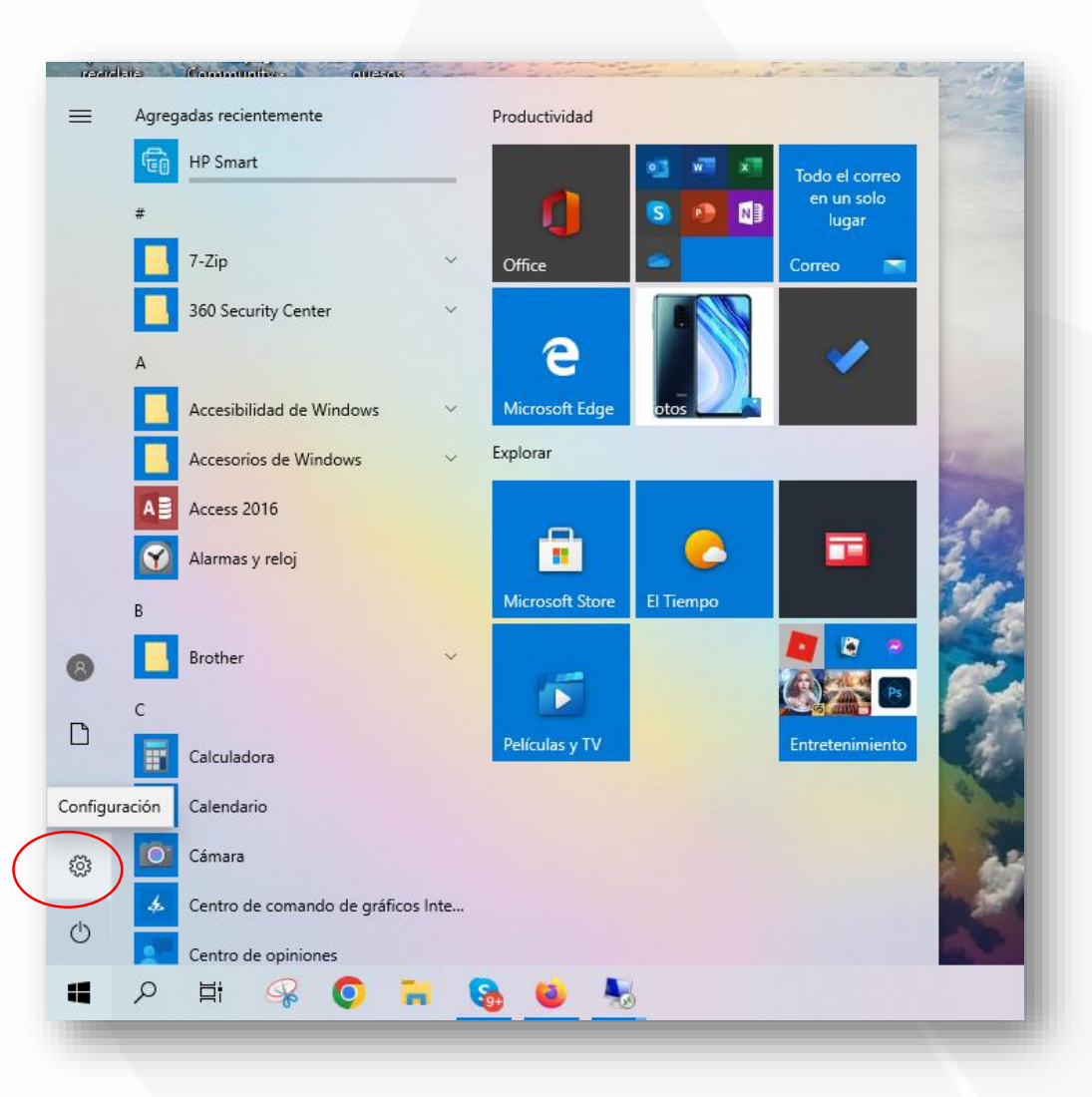

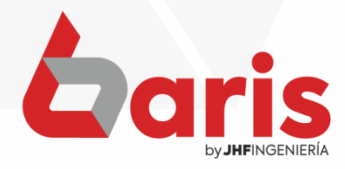

**COMO DESACTIVAR NARRADOR DE WINDOWS**

En el campo del buscador ingrese 'Narrador' y seleccione la opción de 'Activar o desactivar el Narrador'

Configuración de Windows Narrador Seleccionar el dispositivo de salida de audio de Activar o desactivar el Narrador Sistema 生物 Dispositivos Red e Internet Personalización 口  $\mathbb{Z}$ Activar o desactivar el Narrador Pantalla, sonido, notificaciones, Wi-Fi, modo avión, VPN Fondo, pantalla de bloqueo, Bluetooth, impresoras, colores energía Escuchar indicaciones de audio en el Narrador Guía completa de Narrador Accesibilidad Aplicaciones Cuentas ⊨ Juegos A Barra del juego, capturas, Desinstalar, valores Cuentas, correo electrónico, Narrador, lupa, contraste alto Iniciar el Narrador antes de iniciar sesión para predeterminados. sincronizar, trabajo, familia difusión, Modo Juego características opcionales todos los usuarios Mostrar todos los resultados Cortana Actualización y seguridad Buscar Buscar mis archivos, permisos Idioma de Cortana, permisos, Ubicación, cámara, micrófono Windows Update, recuperación, notificaciones copia seguridad Windows no está activado. Actívalo ahora.

2

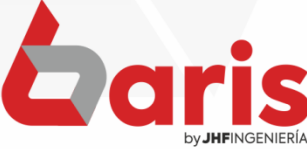

## **COMO DESACTIVAR NARRADOR DE WINDOWS**

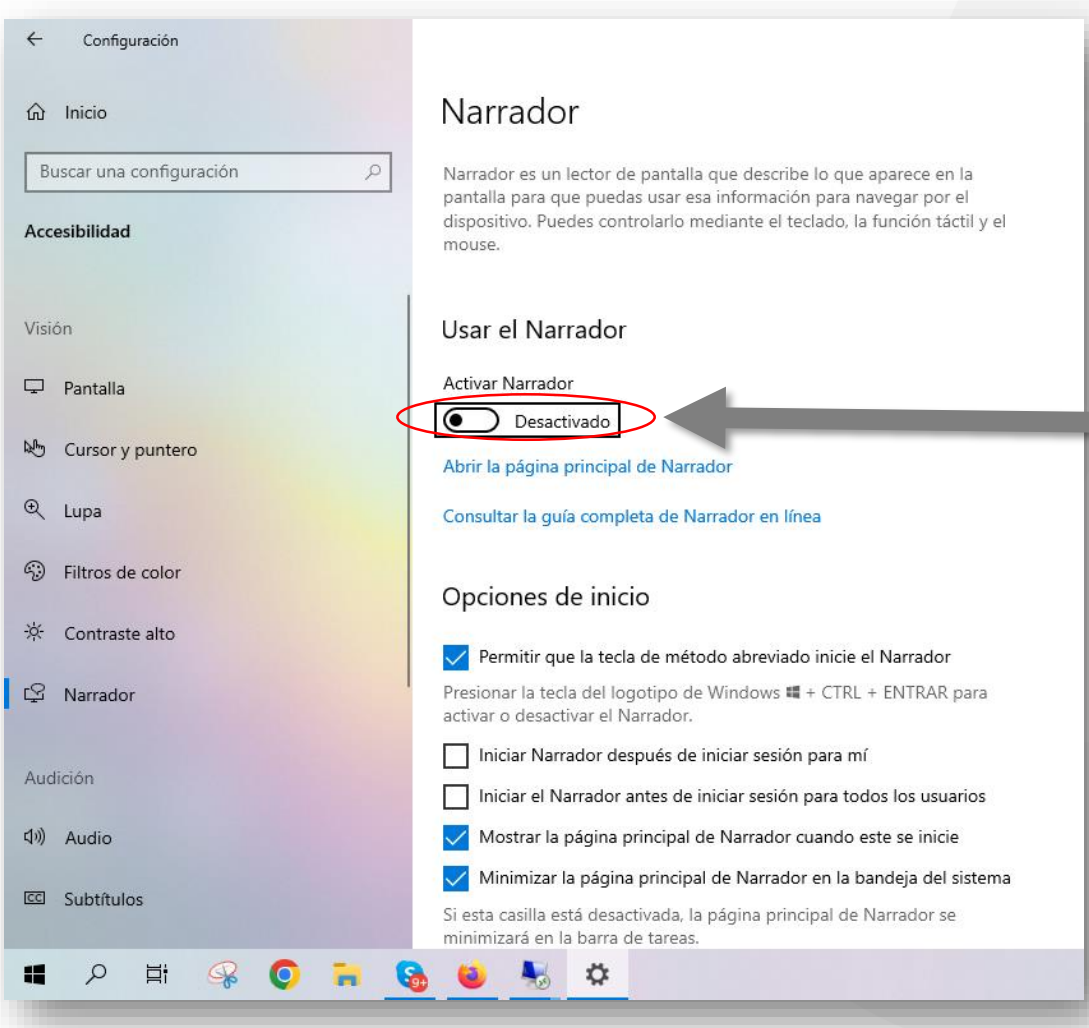

En la opción de Usar el Narrador, haga click para desactivar

3

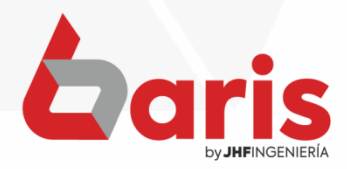

☎ +595 61 571 050 **①+595 983 618 040 Q** +595 981 223 020 www.jhf.com.py ihfpy@hotmail.com **Ad** @jhfingenieria

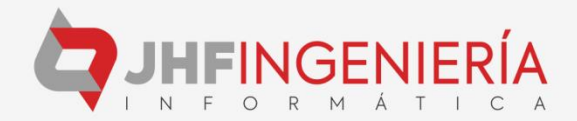